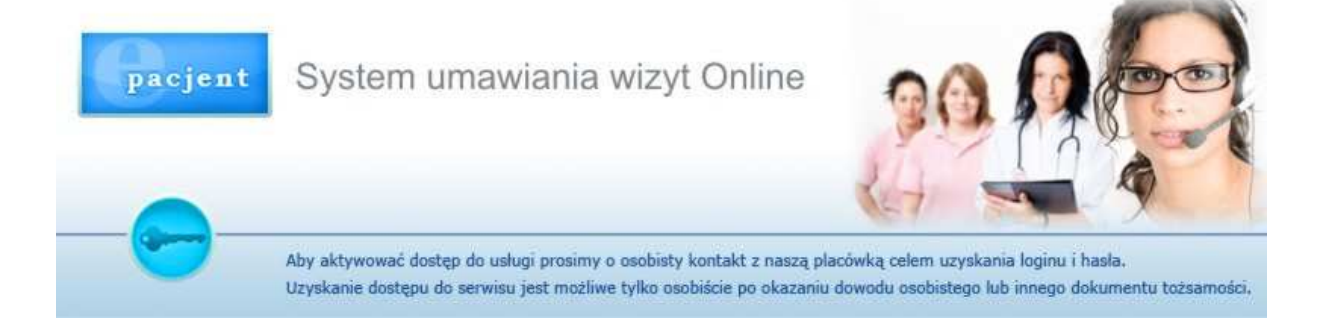

System e-pacjent pozwala łatwo i szybko sprawdzić przez Internet dostępność poszczególnych lekarzy. W tym celu wystarczy wskazać lekarza lub gabinet w wybranym okresie czasu i nacisnąć przycisk "Zastosuj/odśwież".

 W efekcie uzyskamy wykaz dyżurów w układzie chronologicznym. Przy każdym dyżurze jest informacja o ilości zapisanych do danego lekarza pacjentów oraz o limicie dyżuru. W przypadku kompletu zapisów lub nieobecności lekarza z powodu choroby lub urlopu w kolumnie "uwagi" pojawi się stosowny komunikat.

Pacjenci którzy odebrali swój login i hasło, po zalogowaniu się, mogą zarezerwować termin wizyty bezpośrednio z serwisu, bez konieczności kontaktu z rejestracją. Jeżeli do realizacji danej wizyty niezbędne jest skierowanie od lekarza podstawowej opieki zdrowotnej wtedy w widocznych w serwisie danych zostanie umieszczona taka informacja.

Ponadto pacjenci zalogowani mogą:

- Przejrzeć wykaz umówionych wizyt;
- Zrezygnować z wcześniej umówionej wizyty (niezależnie od sposobu rezerwacji);
- Obejrzeć historię wizyt w gabinetach lekarskich;
- Obejrzeć wyniki badań laboratoryjnych;
- Obejrzeć wyniki badań diagnostycznych;
- Zmienić swoje hasło.

UWAGA : Minimalna długość hasła do serwisu wynosi 6 znaków i musi ono zawierać co najmniej jedną cyfrę.

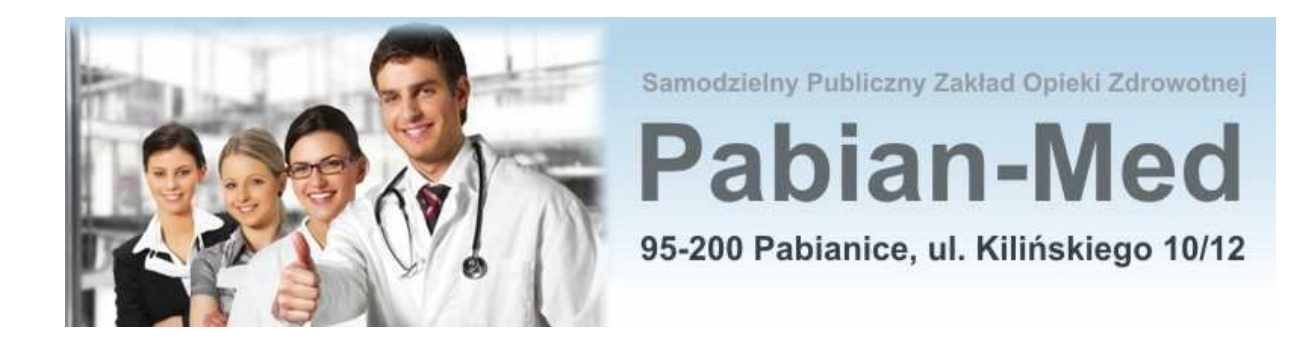